# Домашнее задание по курсу **Мат. моделирование и компьютерная оптимизация рабочих процессов ДВС**

## 4 курс

Д.т.н., проф. Кулешов А.С.

Определение параметров рабочего процесса среднеоборотного дизеля, обеспечивающих наилучшую экономичность при допустимых уровнях нагрузок.

На предлагаемые к исследованию среднеоборотные дизели налагаются ограничения:

- 1. Максимальное давление цикла  $P_{z} < P_{z,max}$  (предельная величина:  $P_{z,max}$ , [бар] указана в техническом задании).
- 2. Максимальное давление впрыска:  $P_{\text{ini}} < P_{\text{ini,max}}$  (предельная величина: Pinj.max, [бар] указана в техническом задании.

**Цель работы:** 

- Определить параметры агрегата наддува (степень повышения давления воздуха в компрессоре и расход воздуха), позволяющие обеспечить заданную в задании мощность.
- Определить степень сжатия и опережение впрыска позволяющие получить наименьший расход топлива на режиме полной мощности без нарушения ограничения максимального давления цикла

**Программные средства:** программа ДИЗЕЛЬ-РК.

**Исходные данные:** Таблица параметров КДВС, содержащая информацию для оперативного создания проекта средствами программы ДИЗЕЛЬ-РК.

- **V-L** Тип конструкции: V-образный, L рядный.
- **Ре** Обозначает приблизительное среднее эффективное давление на режиме полной мощности, бар.
- **n** Частоту вращения коленчатого вала на режиме полной мощности, мин<sup>-1</sup>.
- **e** Ориентировочная величина степени сжатия (для первого приближения).

**Назнач.** Область применения ДВС: Loc - тепловозный; Marin - судовой.

**Клап** Количество клапанов в крышке цилиндра.

**Pz.max** Предельное давление в цилиндре  $P_{z,max}$ , бар.

**Ne** Максимальная мощность, которая должна быть обеспечена, кВт. **Pinj.max** Максимальное давление впрыска.

**ТПА** Тип топливной аппаратуры: CR- коммон рэйл; НФ – насосфорсунка; Н+Т+Ф – разделенная система из насоса, трубопровода и форсунки.

#### **Оформление отчета:**

На каждом шаге исследования записывайте цель данного шага, фиксируйте необходимые графики в документ отчета и выводы, которые следуют из данного шага. **На графиках отмечайте выбранные сочетания параметров**.

### **Последовательность работы:**

1. Создайте проект в «Мастере создания проектов». Заполните все поля ввода в «Мастере...», включая название фирмы-изготовителя и марку самого двигателя, в скобках укажите название по ГОСТ.

В первом приближении задайте:

- степень повышения давления в компрессоре 2.5;
- охлаждение наддувочного воздуха;
- давление впрыска 800 ... 1000 бар.

2. Проведите пробный расчет. Для этого:

- задайте способ расчета рабочего процесса по коэффициенту избытка воздуха α. Задайте  $\alpha = 1.9$ ;

- проверьте заданную по умолчанию форму камеры сгорания (КС), (должна быть КС типа Гессельман);
- проверьте правильность задания метода расчета агрегатов наддува:
	- компрессор рассчитывается по величине степени повышения давления, КПД компрессора ~ 0.75,
	- турбина рассчитывается по балансу мощности ТК,
	- КПД турбокомпрессора 0.6 0.7 (для крупных дизелей),
		- 0.5 0.6 (для средних дизелей),
		- 0.45-0.5 (для малых дизелей).

- выполните расчет.

3. Проверьте правильность расчетных параметров рабочего процесса:

- коэффициент наполнения должен быть ~ 0.92 ... 0.994,
- удельный эффективный расход топлива должен быть 200 ... 220 г/кВтч.

4. Методом одномерного сканирования определите требуемую для обеспечения заданной мощности степень повышения давления воздуха в компрессоре. Для этого c помощью 1D сканирования рассчитайте и постройте зависимость мощности Ne [кВт] (рис. 1.) от степени повышения давления в компрессоре.

Для помещения всех графиков в отчет пользуйтесь следующей технологией:

- выделите окно в ДИЗЕЛЬ-РК клавишами <Alt+PrtScr>;

- отредактируйте изображение в программе Paint, для чего выделите прямоугольной рамкой поле с графиком и поместите его в буфер обмена  $\langle$ Ctrl+C $>$ :

- вставьте в отчет поле с графиком  $\langle$ Ctrl+V>

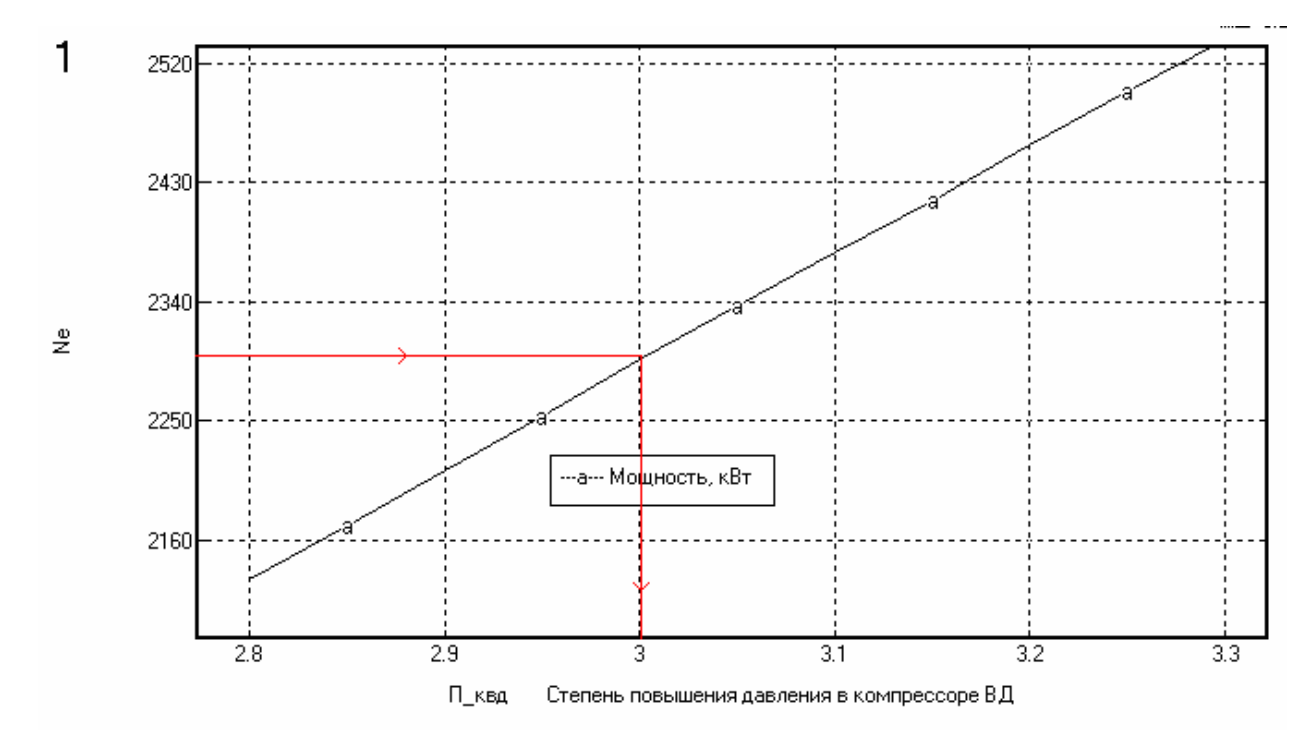

Рис. 1. Отображение результатов сканирования в виде графика зависимости параметров тепловозного дизеля Д49 от степени повышения давления в компрессоре.

Отметьте на диаграмме линиями требуемую мощность (например 2300 кВт) и необходимую степень повышения давления в компрессоре (в данном случае  $\pi_k = 3$ , красные линии на рис. 1.).

5. Проведите отдельный расчет с полученной степенью повышения давления воздуха в компрессоре. Определите и зафиксируйте цикловую подачу топлива.

Таблицу с результатами расчета поместите в отчет. Сохраните шрифт таблицы: Courier или Courier New с таким размером, чтобы текст был легко читаем и не было бы переноса строк.

6. Зафиксируйте полученную цикловую подачу топлива в таблице режимов. Дальнейшие исследования проводите при фиксированной величине цикловой подачи топлива (переключите соответствующий Radio Button в верхней части окна с таблицей режимов).

7. Форма характеристики впрыска зависит от типа топливной аппаратуры, таблица 1. Задайте графиком ту форму характеристики впрыска, что соответствует исследуемому дизелю. Задайте продолжительность топливоподачи таким образом, чтобы максимальное давление впрыска соответствовало той величине, что заданна в техническом задании для вашего варианта двигателя (точность  $\pm 50$  бар). Установите выбранную цикловую подачу топлива в верхней части окна "Характеристика впрыска".

#### **Таблица 4.** Характеристики впрыска разных топливных систем.

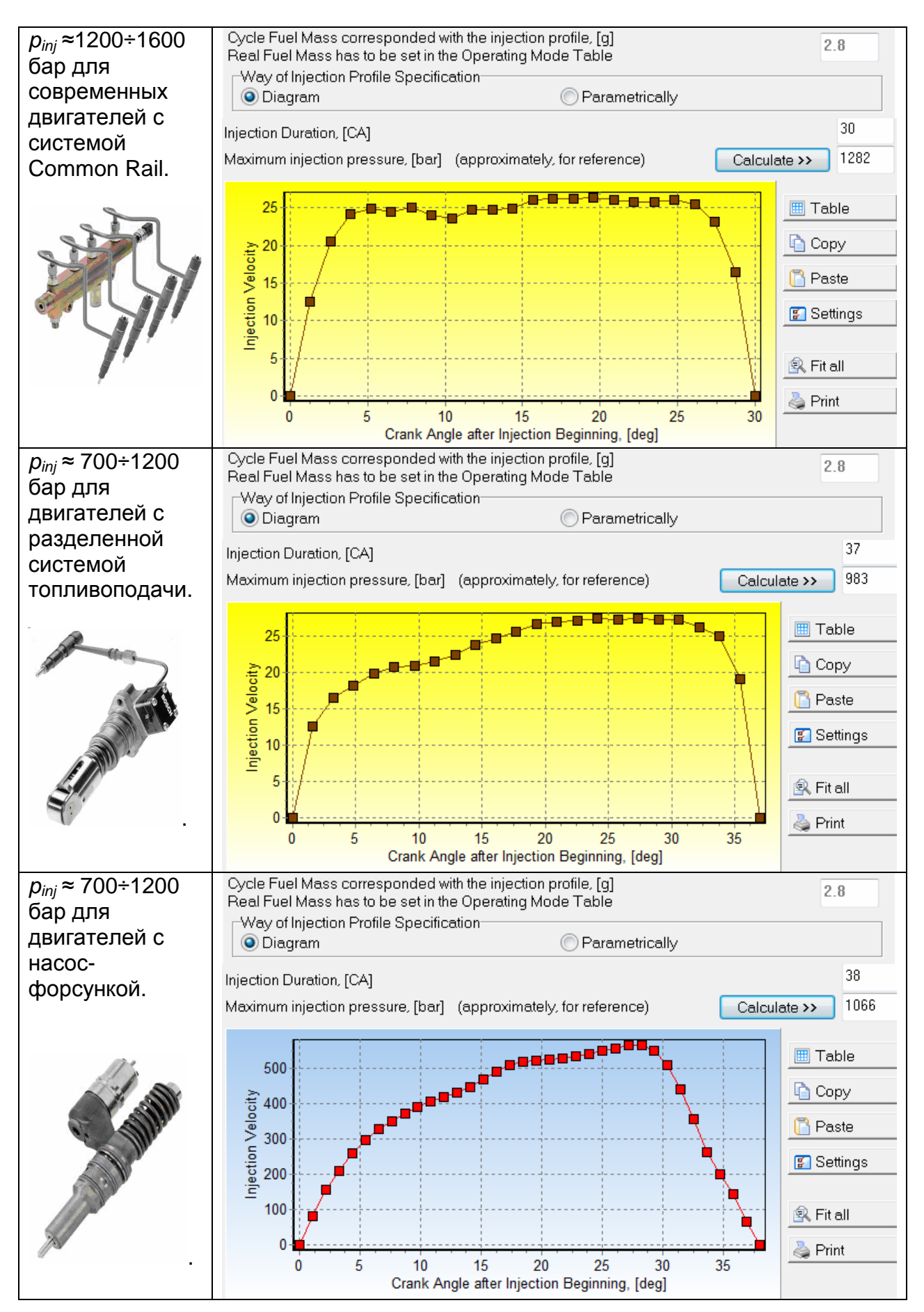

В таблице 4 масштаб скорости впрыска (по оси ординат) имеет условный характер.

Поместите скриншот окна "Характеристики впрыска" в отчет.

7. Методом двумерного сканирования определите рациональное сочетание степени сжатия и опережения впрыска с учетом ограничения величины Pz.

От величины степени сжатия и опережения впрыска зависят как расход топлива, так и эмиссия вредных веществ. Выбор рационального сочетания этих параметров позволяет улучшить организацию рабочего процесса ДВС при наличии ограничения максимального давления цикла. Оптимизацию величины степени сжатия и опережения впрыска рационально проводить методом двумерного сканирования по этим параметрам.

Задайте пределы изменения степени сжатия от 13 до 19 с таким количеством точек, чтобы шаг составлял 1.

Задайте пределы изменения опережения впрыска от 6 до 18 градусов с таким количеством точек, чтобы шаг составлял 2...3 градуса поворота коленчатого вала.

Выполните двумерное сканирование и постройте зависимости удельного эффективного расхода топлива *be*, максимального давления цикла *Pz*, от аргументов сетки сканирования, рис. 2.

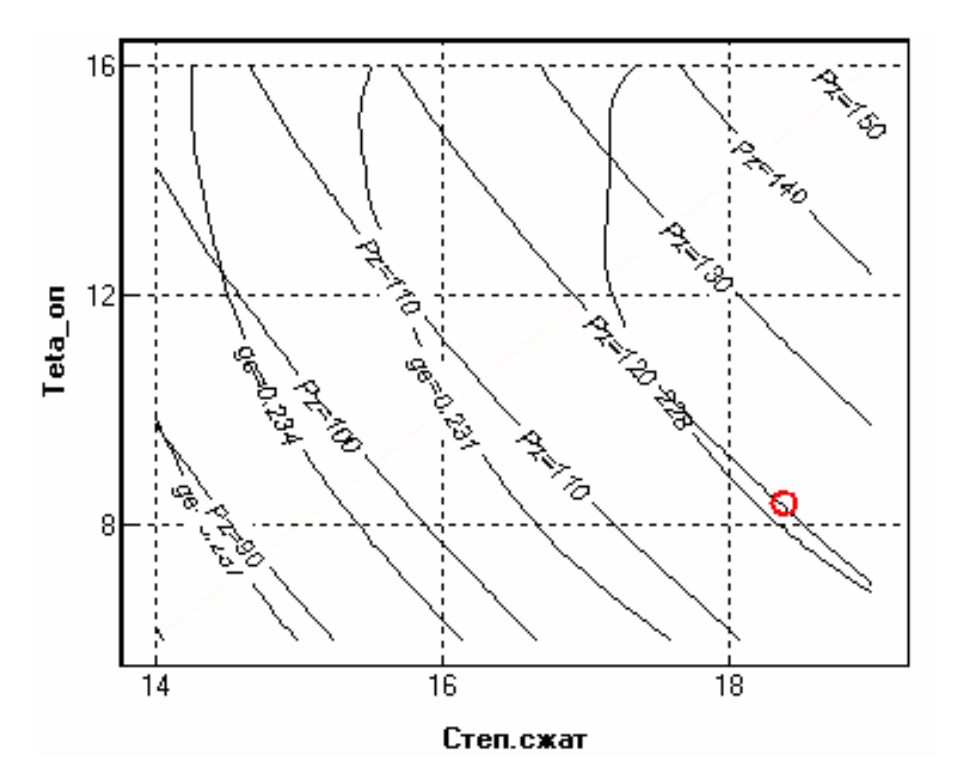

Рис. 2. Зависимости удельного эффективного расхода топлива *ge*, максимального давления цикла *Pz* от степени сжатия и угла опережения впрыска дизеля ЯМЗ-238 на режиме полной мощности.

Анализ полученных расчетных данных показывает, что при ограничении максимального давления цикла *Pz* < 120 бар, минимальный удельный эффективный расход топлива составляет 227.9 г/кВтч, при степени сжатия 18.5 и опережении впрыска 8.5 град. до ВМТ.

Выберите оптимальное сочетание степени сжатия и угла опережения впрыска и отметьте его маркером на диаграмме Рис. 2.

- Проведите самостоятельный расчет с этим сочетанием. Поместите таблицу результатов в отчет.

- Посмотрите анимацию процесса смесеобразования. Поместите скриншот финального состояния расчета тепловыделения в отчет, рис.3.

- Зафиксируйте в отчете полученную величину расхода топлива. Поместите графики индикаторной диаграммы, рис. 4 и графики скоростей тепловыделении dx/dFi и скорости впрыска, рис.5 в отчет о работе.

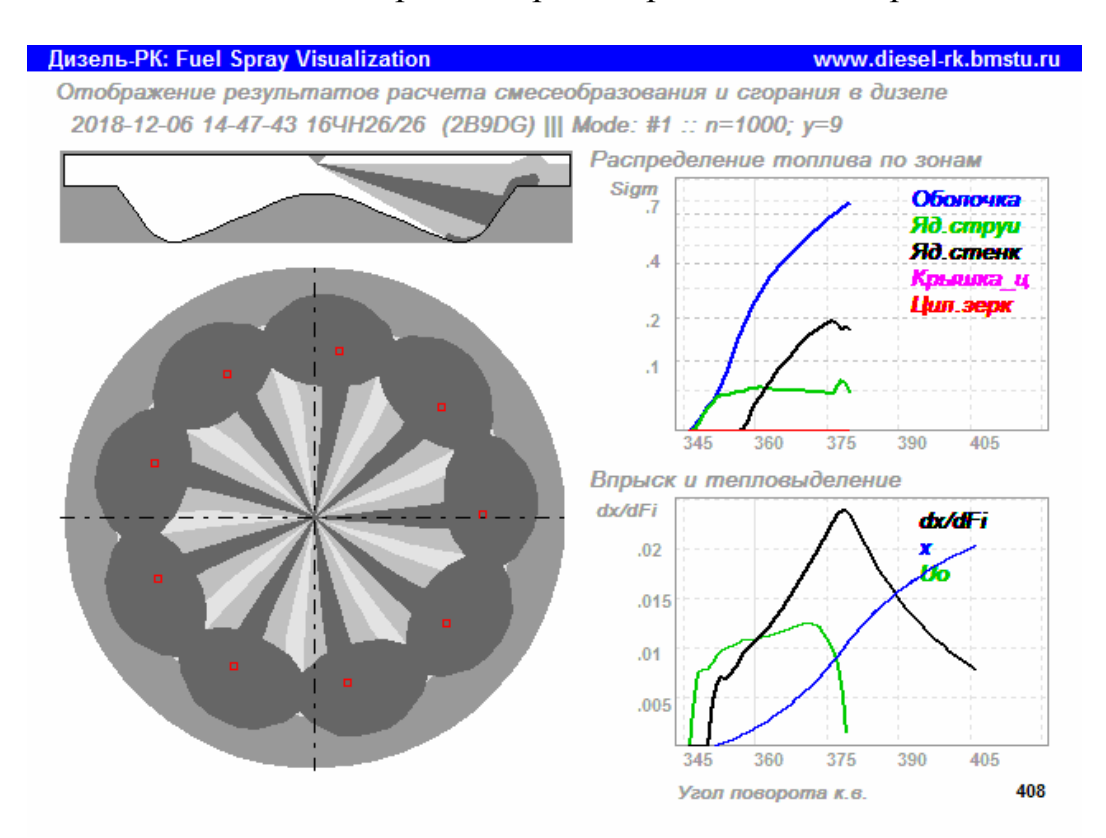

Рис. 3. Конфигурация струй в камере сгорания дизеля в момент окончания впрыска.

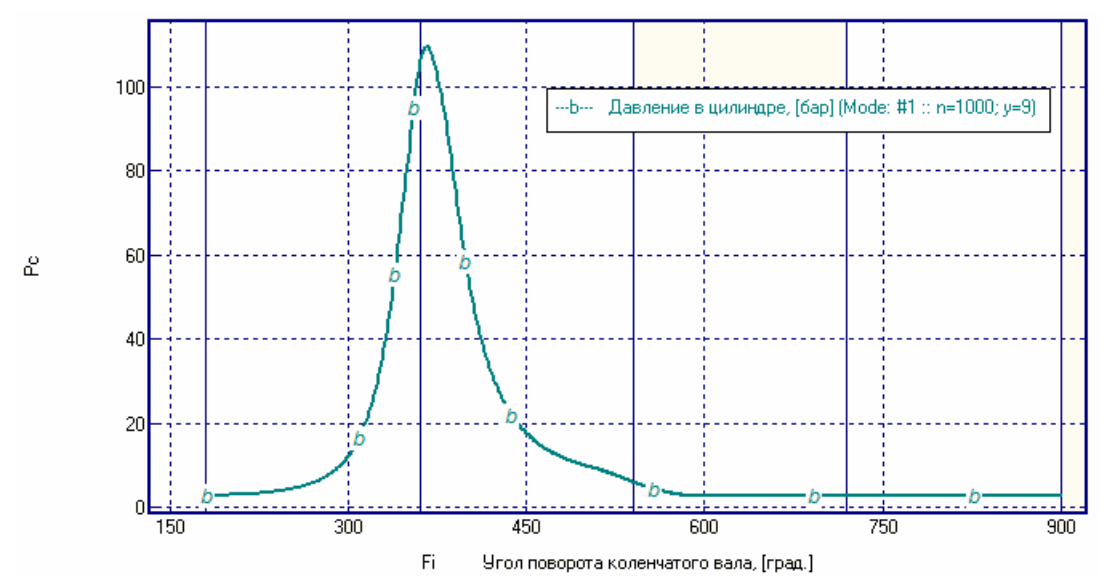

Рис. 4. Индикаторная диаграмма для режима полной мощности.

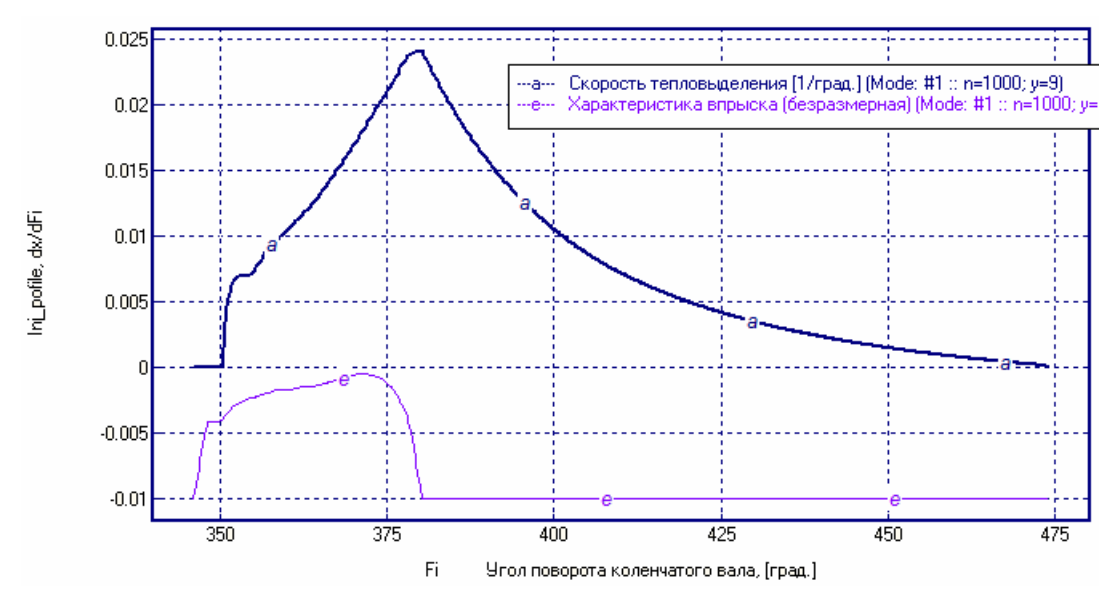

Рис. 5. Скоростей тепловыделении dx/dFi и скорость впрыска.

#### **Контрольные вопросы:**

- какова величина периода задержки самовоспламенения?

- где на диаграмме скорости тепловыделения отображены участки объемного горения, диффузионного горения, догорания?

- Почему результирующая мощность двигателя превышает ту, что задана в техническом задании?